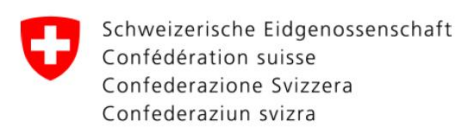

Eidgenössisches Finanzdepartement EFD

**Bundesamt für Zoll und Grenzsicherheit BAZG** Zoll Nord

## **Quick-Guide to edec web**

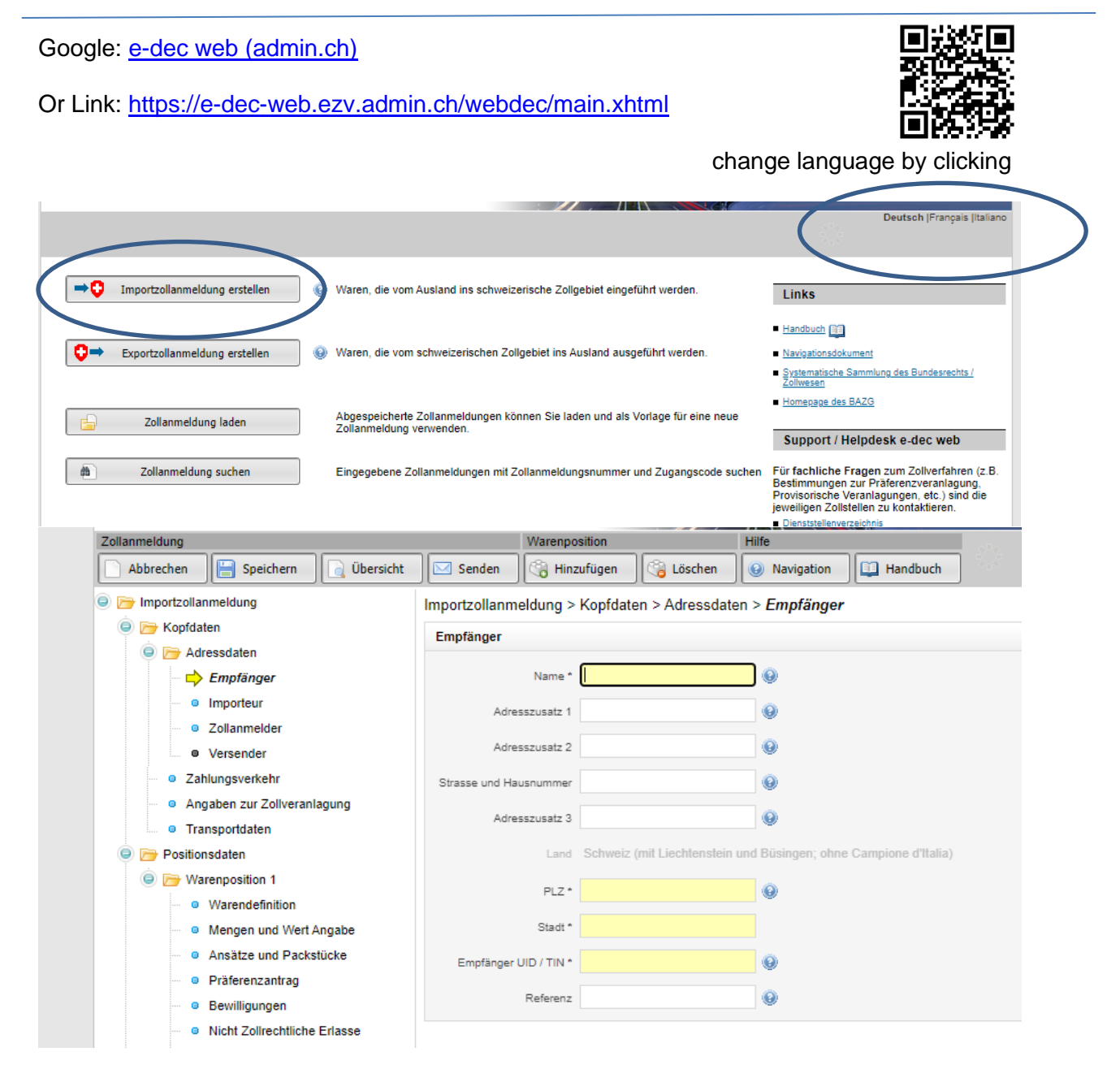

**Importeur =** address of recipient at the booth / seller -> Gallery-Name + Name of Booth and Number and address of the booth's place in Basel.

**Empfänger** = same as "Importeur" or If the artwork is sold to a Swiss resident customer, fill in the address of your customer.

**Zollanmelder** = normally the same address as "Empfänger", possible to copy

Adresse vom Empfänger übernehmen

or Name of the Person that is writing this declaration

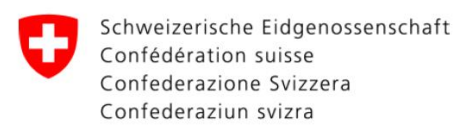

## **Zahlungsverkehr =** The way you want to pay.

If you are paying with Cash or Creditcard, choose "Barzahler" and check the box **8** Barzahler.

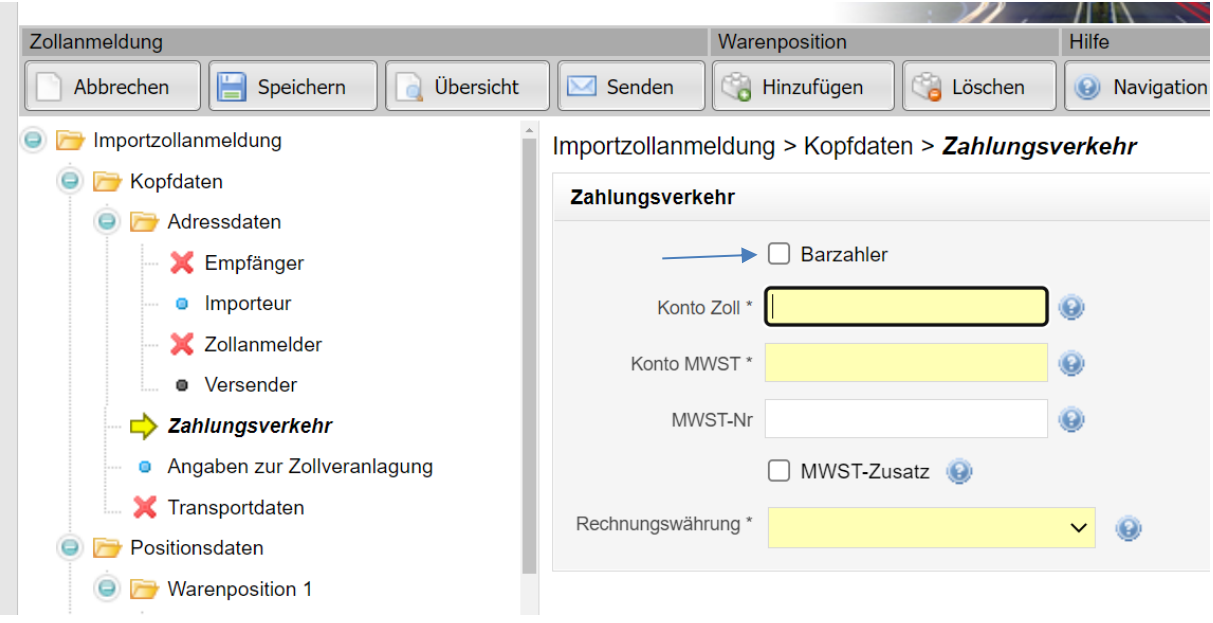

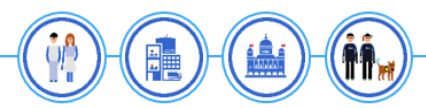

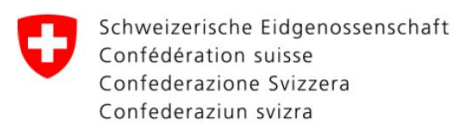

**Warendefinition** = Description of the goods, Artwork with Name of Artist, Year of making, Title. If presented with a list, Number of Artworks and general description

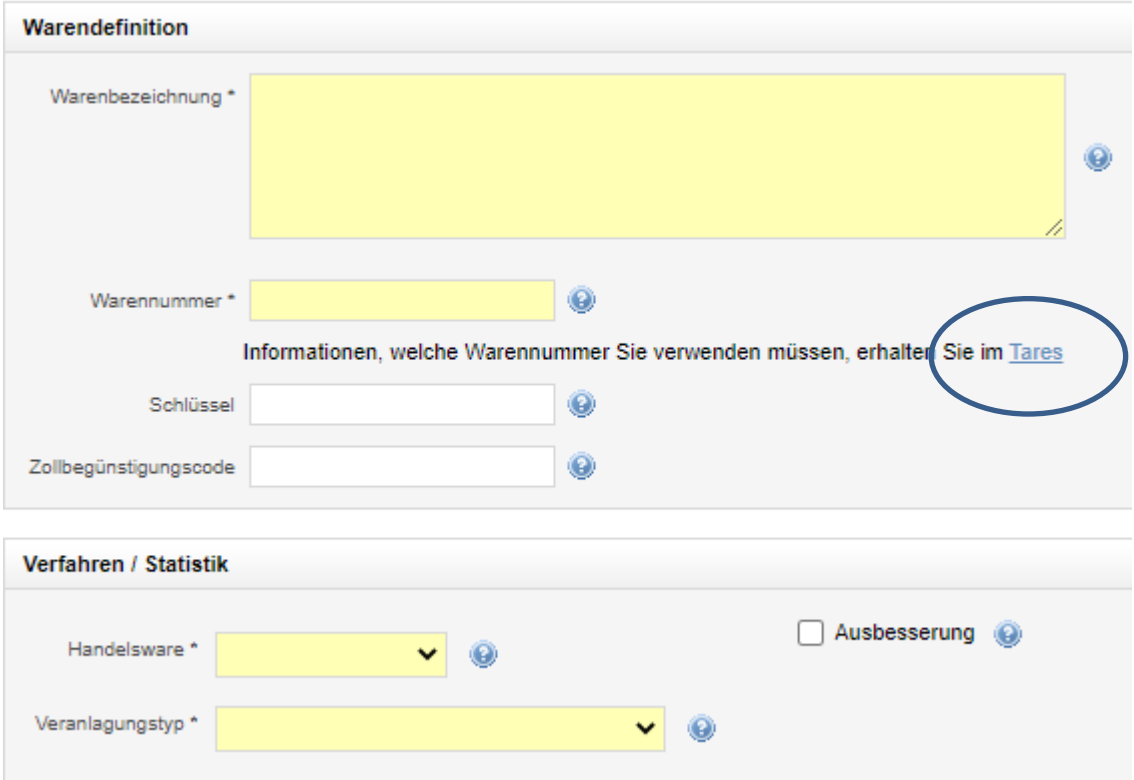

**Warennummer** = Tariff-Number by the Harmonised System, see [www.tares.ch](http://www.tares.ch/) or Link in the App

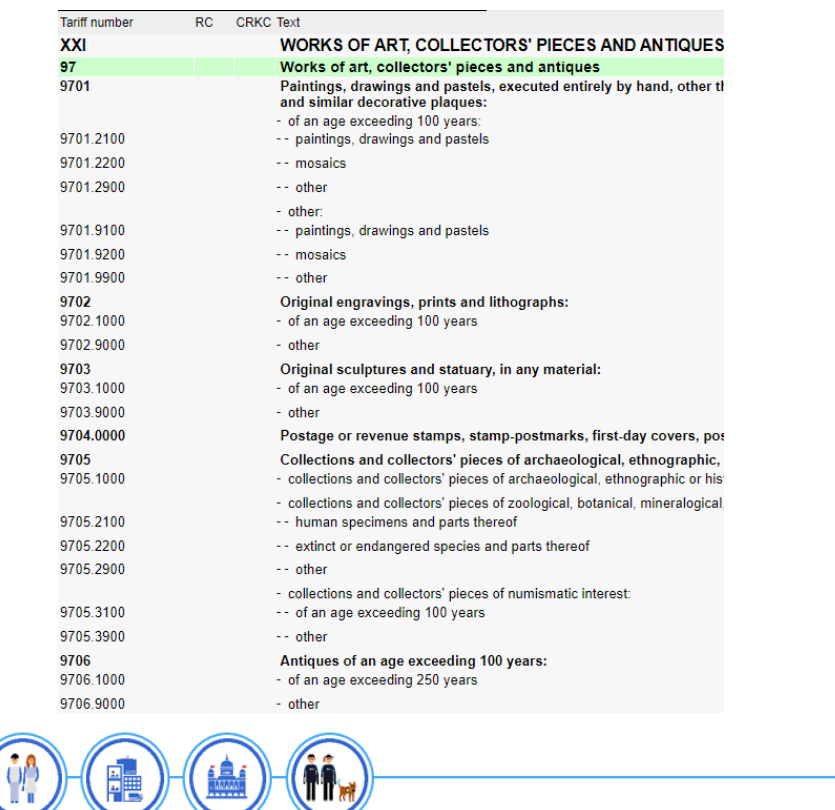

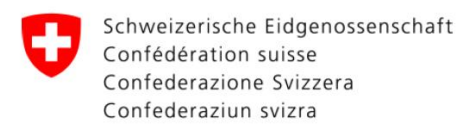

Eidgenössisches Finanzdepartement EFD **Bundesamt für Zoll und Grenzsicherheit BAZG** Zoll Nord

## **Troubleshooting:**

You can access to further informations about every point in the Application by clicking

At the end, you will be prompted to send your declaration to our system via "senden". If some positions were not filled out correctly, you will be informed by a red cross in the section with a failure.

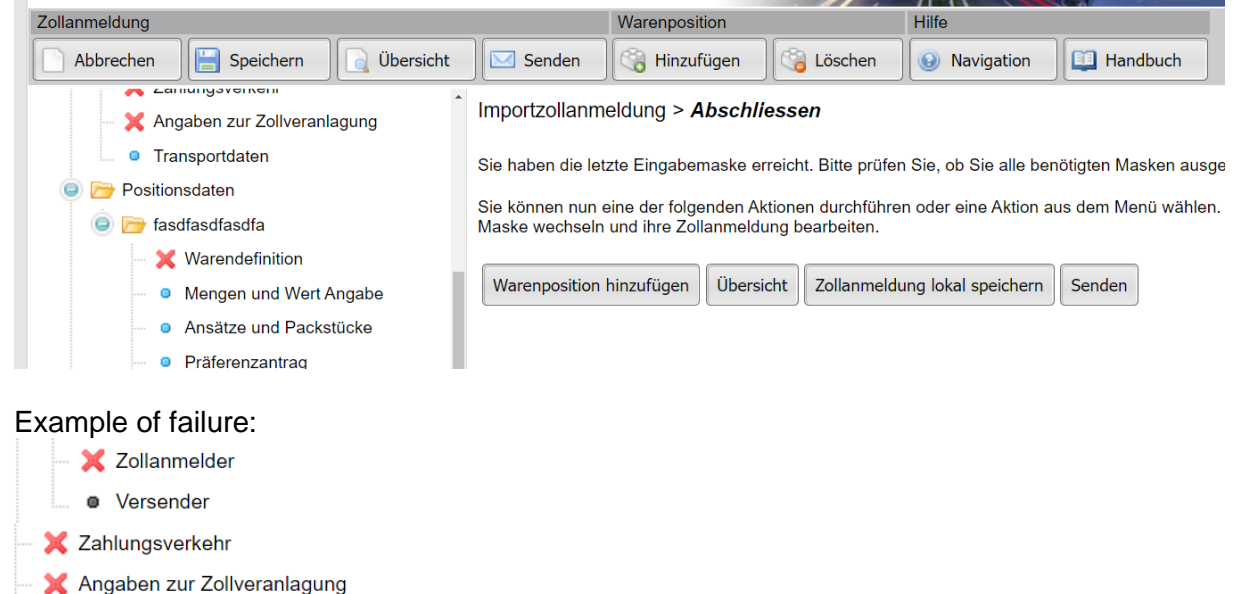

By clicking on the section, the boxes with a failure are highlighted by a red label. This label is clickable and will indicate (if clicked) the source of the failure to you by a textbox.

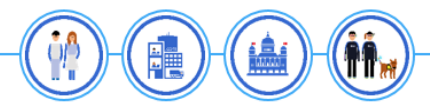